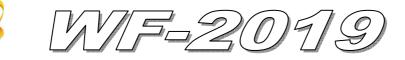

# **Quick Start**

#### Nov. 2013 Version 1.0

### 「WF-2019」Package Checklist

The package includes the following items:

- One WF-2019 module
- One Quick Start
- One software utility CD
- One screw driver
- One RS-232 cable (CA-0910)
- One Antenna 2.4GHz 5 dBi (ANT-124-05)
- One DB-1820 daughter board

#### Note:

If any of these items are missed or damaged, contact the local distributors for more information. Save the shipping materials and cartons in case you want to ship in the future.

## Appearance and pin assignments

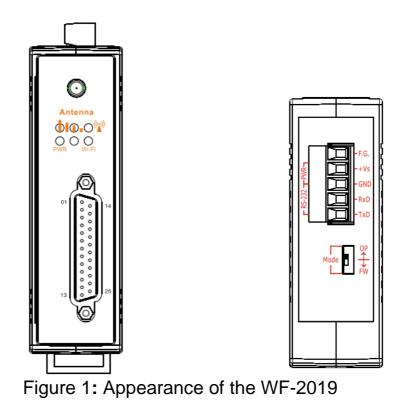

| Pin<br>Assignment | Terminal | No.    | Pin<br>Assignment |
|-------------------|----------|--------|-------------------|
| +5V               | 01       | 14     | AGND              |
| CJC               | 02 •     | 15     | CH 0+             |
| CH 0-             | 03 •     | 16     | CH 1+             |
| CH 1-             | 04 •     | 17     | CH 2+             |
| CH 2-             | 05 •     | 18     | CH 3+             |
| CH 3-             | 06 •     | 19     | CH 4+             |
| CH 4-             | 07 •     | 20     | CH 5+             |
| CH 5-             | 08 •     | 20     | CH 6+             |
| CH 6-             | 09 •     | 22     | CH 7+             |
| CH 7-             | 10 •     | 23     | CH 8+             |
| CH 8-             | 11 •     | 24     | CH 9+             |
| CH 9-             | 12       | 25     | N.C.              |
| N.C.              | 13 •     | Shield | F.G.              |
|                   |          | Shield | F.G.              |

Figure 2: Pin Assignment of D-Sub 25-pin

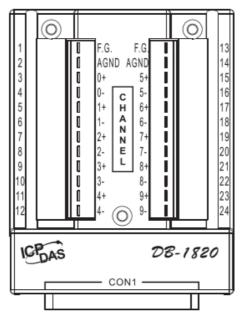

Figure 3: Pin Assignment of DB-1820

| Power/Signal connector |                    |  |  |
|------------------------|--------------------|--|--|
| Pin Assignment         | Description        |  |  |
| F.G                    | Frame Ground       |  |  |
| +Vs                    | +10 ~ +30 VDC      |  |  |
| GND                    | Power / RS-232 GND |  |  |
| RxD                    | RS-232 RxD         |  |  |
| TxD                    | RS-232 TxD         |  |  |

| Table 1: | Power/Signal | Connector |
|----------|--------------|-----------|
|----------|--------------|-----------|

#### **Operating Mode Selector Switch**

**FW mode:** Firmware update mode

OP mode: Firmware operation mode

## Hardware Connection

Power and Serial port connection

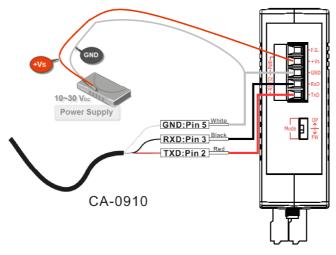

Figure 4: Power and Serial port wire connection

#### I/O connection

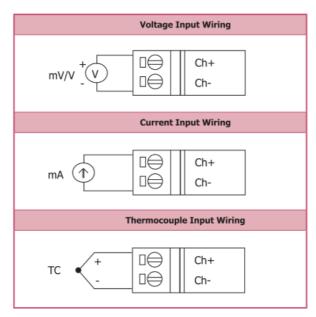

Figure 5: Wire connections

## • Installation

Before use, associated hardware configuration, the steps described as follows :

#### Step 1: Checking the WF-2000 series firmware operation mode

It needs to set the DIP switch to the "OP" position (operation mode), as resetting the power, WF-2000 series will be in the operation mode.

#### **Step 2: Serial port connection**

WF-2000 series supports RS-232 serial communication. The circuit configuration is as shown in Figure 4.

If you do not need parameter setting, this step can be omitted.

#### **Step 3: Power connection**

Connect the power supply to WF-2000 series' power terminator, as shown in Figure 4.

### WF-2000 series connection setting

#### **WF-2000 Series Wireless Network Configuration**

| letwork     |      |       |       |     | Wi-Fi          |        |        | Communication   |                |
|-------------|------|-------|-------|-----|----------------|--------|--------|-----------------|----------------|
| Net ID      | 1    |       |       | ×   | Wi-Fi Modes    | Ad-Hoc |        | F/W Version     | 1.0            |
| DHCF Enab   | le   |       |       |     | 📄 SSID Auto Se | earch  | Search | Date Created    | 2013/11/6      |
| IP Address  | 192  | 168   | 255   | 1   | SSID           | WF     | -2019  | 📝 Auto Disconne | ct when Idle   |
| Subnet Mask | 255  | 255   | 255   | 0   | Encryption     | NONE   | •      | Comm. Net ID    | 1 •            |
| Gateway     | 192  | 168   | 255   | 254 | Wireless Key   |        |        | RS-232 -        | сом5 🗸         |
| MAC Address | 00-1 | D-C9- | 80-0B | -47 | Wireless CH    | 2      |        | Write Paramater | Read Parameter |

### Figure 6: Wi-Fi Configuration

- 01 Net ID : The Unit Identifier in Modbus TCP/IP application data unit. This case is set as "1".
- 02 · IP Address: WF-2000 series' IP address. Here set to "192.168.255.1".
- 03 Subnet Mask : Net Mask settings. Here set to "255. 255. 255.0".
- 04 · Gateway : Gateway settings. Here set to "192.168.255.254".
- 05 Wi-Fi Mode : Wireless network connection mode settings. Here set to "Ad-Hoc" mode. (If select the "AP" mode, wireless AP devices is needed.)
- 06 SSID : Service set identifier. Here set to "WF-2019".
- 07 Encryption : Encryption mode settings. Here set "NONE" (without encryption).
- 08 · Wireless Key : Wireless encryption Key. Here does not have the setting.
- 09 · Wireless CH : Wi-Fi connection channel settings. Here set to "2".
- 10 Upload parameters : After completing the settings above, select the "RS-232" interface, communication "Net ID" and "COM Num". Press "Write Parameter" button to upload the parameters.

#### **PC Wireless Network Configuration and Connection**

- 01 \ TCP/IP Setting :
  - a. Entry the **IP address** as "192.168.255.x", where "x" is a number between 1 and 254 **except 1**, **Subnet mask** as "255.255.255.0". Finally, press "OK" button.

| Internet Protocol (TCP/IP) Properties 🛛 🔹 🛛                                                                                                    |                      |  |  |  |  |  |
|----------------------------------------------------------------------------------------------------|----------------------|--|--|--|--|--|
| General                                                                                                    |                      |  |  |  |  |  |
| You can get IP settings assigned automatically if your network supports<br>this capability. Otherwise, you need to ask your network administrator for<br>the appropriate IP settings. |                      |  |  |  |  |  |
| O Dbtain an IP address automatically                                                                                                    |                      |  |  |  |  |  |
| O Use the following IP address:                                                                                                    |                      |  |  |  |  |  |
| IP address:                                                                                                    | 192 . 168 . 255 . 10 |  |  |  |  |  |
| S <u>u</u> bnet mask:                                                                                                    | 255.255.255.0        |  |  |  |  |  |
| <u>D</u> efault gateway:                                                                                                    | Default gateway:     |  |  |  |  |  |
|                                                                                                    |                      |  |  |  |  |  |

Figure 7: IP address configuration interface

02 · Wireless network connection :

- a. View available wireless networks and you can see the "WF-2019" wireless network in the list.
- b. Select the "WF-2019" and press the "Connect" button.
- c. After waiting for a while, there will appear connection success screen.

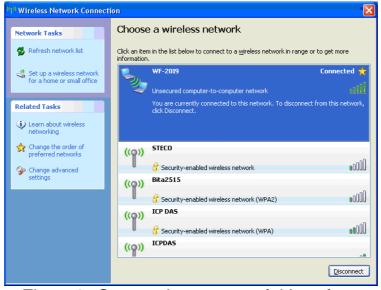

Figure8: Connection successful interface

#### Access I/O data

#### 01 • Connection with Modbus TCP utility

- a. Open Modbus TCP utility and key in the IP address as "192.168.255.1", Port as "502". Finally, press the "Connect" button.
- b. If the network settings are correct, this will immediately establish a connection.
- c. Use the function code "0x04", and set the Reference Number as "0x00", Word Count as "0x0b" to get the AI value.

| MBTCP Ver. 1.1.4                                                       |                                                                                                    |
|------------------------------------------------------------------------|----------------------------------------------------------------------------------------------------|
| ModbusTCP                                                              | Protocol Description<br>FC4 Read multiple input registers (3xxxx) for AI                                                                                                    |
| Port : 502<br>Connect Disconnect<br>Disconnect                         | [Response]       Byte 0:     Net ID (Station number)       Byte 1:     FC=04       Byte 2:     Byte count of response (B=2 x word count)       Byte 3-(B+2): Register values     💌                                                                                                    |
| Polling Mode (no wait)     Start Stop     Timer mode (fixed period)    | Statistic         Clear Statistic           Command         Quantity           Total Packet bytes         428496           Packet Quantity sent         35708           30951         Packet Quantity received                                                                                                    |
| Interval 1 ms Set                                                      | Polling or Timer mode (Date/Time)         Polling Mode Timing (ms)           Start time         3:25:00 AM         Max         0         Average           Stop time         Stop Time         000         000                                                                                                    |
| [Byte0] [Byte1] [Byte2] [Byte3] [Byte4] [By<br>1 2 0 0 0 6 1 4 0 0 0 b | /te5] Send Command                                                                                                    |
| [Byte0] [Byte1] [Byte2] [Byte3] [Byte4] [By                            | yte5] [Byte0] [Byte1] [Byte2] [Byte3]                                                                                                    |
| $ \begin{array}{ c c c c c c c c c c c c c c c c c c c$                | Control Control Contro Control Control Control Control Control Control Control Control C |
|                                                                        | r Lists EXIT Program                                                                                                    |

Figure 9: Analog Input reading screen

### WF-2019 AI Address Mapping

 Table 2: (3xxxx) AI address

| Begin<br>Address        | Points | Descriptions | Data Format        | Data Range      |
|-------------------------|--------|--------------|--------------------|-----------------|
| 30001<br>(0x0)          | 0~9    | Analog Input | 2's Complement HEX | 0x8000 ~ 0x7FFF |
| 30011<br>(0xA) 1 CJC da |        | CJC data     | 2's Comp. HEX      | 0xFED4 ~ 0x03E8 |

| Troubleshooting |                                        |                                                                                                    |  |  |  |  |
|-----------------|----------------------------------------|----------------------------------------------------------------------------------------------------|--|--|--|--|
| ltem            | Problem Description                    | Solution                                                                                                    |  |  |  |  |
| 1               | Power Failure<br>(PWR LED Off)         | 1. Please return to the ICP DAS for inspection and repair                                                                                                    |  |  |  |  |
| 2               | WLAN connection can not be established | <ol> <li>Make sure that the service set identifier device<br/>(SSID) settings are the same.</li> <li>Make sure Wi-Fi transmission Channel settings<br/>are the same.</li> <li>Make sure encryption is set, encryption keys are<br/>the same way</li> <li>Make sure antenna is connected</li> <li>Please confirm whether there are barriers on the<br/>scene. That could result in poor signal quality.</li> </ol>                                                                                                    |  |  |  |  |
| 3               | TCP connection can not be established  | <ol> <li>Make sure WLAN connection is established<br/>successfully</li> <li>Make sure the network configuration is good<br/>(TCP / IP Port, Local IP, Net Mask)</li> </ol>                                                                                                    |  |  |  |  |
| 4               | How to restore factory<br>default      | <ol> <li>Power on the WF-2000 series I/O module</li> <li>Change the Dip-Switch position of the WF-2000 series and to complete the following steps in 5 seconds.</li> <li>Step1. From "OP" to "FW" position.</li> <li>Step2. From "FW" to "OP" position.</li> <li>Step3. From "OP" to "FW" position.</li> <li>Step4. From "FW" to "OP" position.</li> <li>When the correct implementation of the above steps, the Signal Strength LEDs and PWR/Wi-Fi LEDS of the WF-2000 series should be turn on, and that should be turn off after 500 ms later.</li> <li>Reset the power the WF-2000 series would back to factory defaults.</li> </ol> |  |  |  |  |

## • Technical Support

If you have problems about using the WF-2000 series I/O module, please contact ICP DAS Product Support.

Email: service@icpdas.com